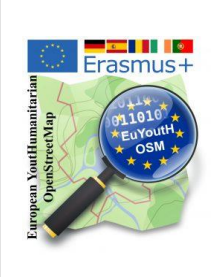

What we see on the map? How objects are saved in the OSM database?

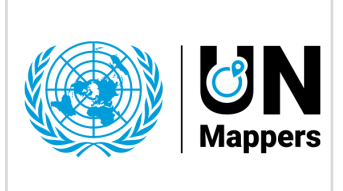

mapathon Erasmus+ [euYoutH\\_OSM](https://wiki.openstreetmap.org/wiki/EuYoutH_OSM) and UN [mappers](https://wiki.openstreetmap.org/wiki/Unite_Maps_Initiative/UN_Mappers)  $@$  CC BY

### Map of Assié Koumassi - Cote d'Ivoire

<https://www.openstreetmap.org/#map=13/6.7602/-4.2740>

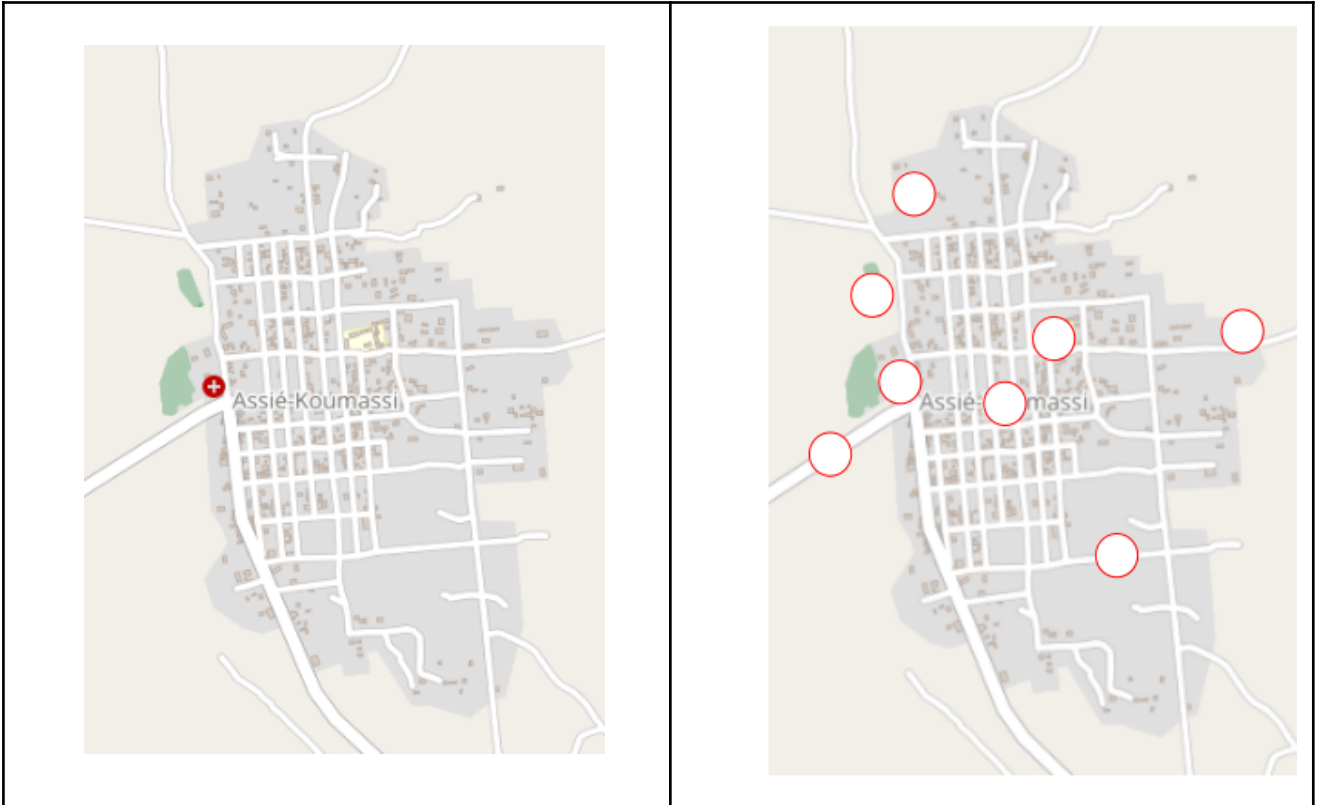

**1.** For each symbol in the table (below), find the **point** in the map at the top left and enter the corresponding **number** in the map on the right. Use the link above to get more details from the map if necessary.

| <b>4.</b> Write write you see Oil the map |     |                                                             | <b>J.</b> WE <b>discover</b> with <b>JOJIN</b> HOW it is represented in Opi     |
|-------------------------------------------|-----|-------------------------------------------------------------|---------------------------------------------------------------------------------|
| Numb<br>er                                | Map | Write here what you see<br>on the map.<br>* * * * * * * * * | How is it in the database?<br>We check it with JOSM.<br>We call it a "tag". $1$ |
|                                           |     |                                                             |                                                                                 |
| 2                                         |     |                                                             |                                                                                 |

### **2.** Write what you see on the map **3.** We **discover** with **JOSM** how it is represented in OSM

<sup>1</sup> https://wiki.openstreetmap.org/wiki/Tags

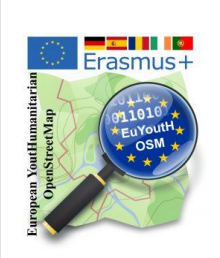

# What we see on the map? How objects are saved in the OSM database?

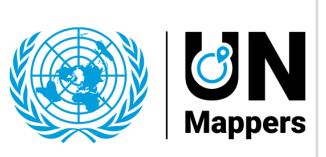

# mapathon Erasmus+ [euYoutH\\_OSM](https://wiki.openstreetmap.org/wiki/EuYoutH_OSM) and UN [mappers](https://wiki.openstreetmap.org/wiki/Unite_Maps_Initiative/UN_Mappers)  $@$  CC BY

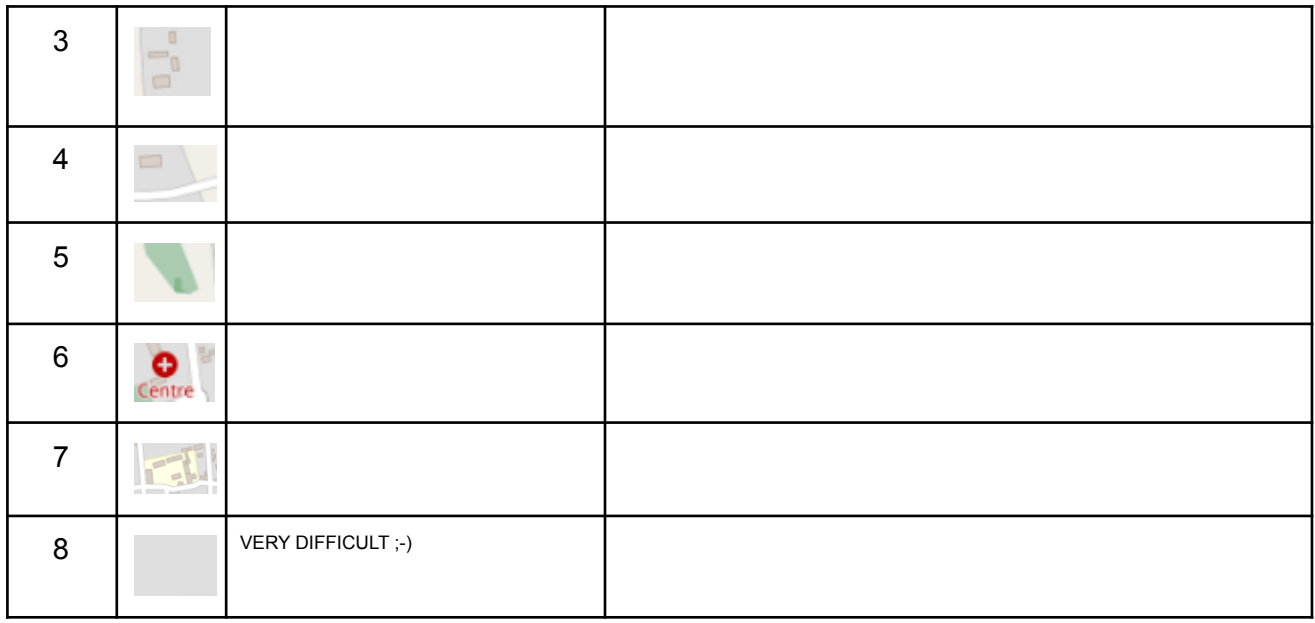

### **4. Technical expressions**

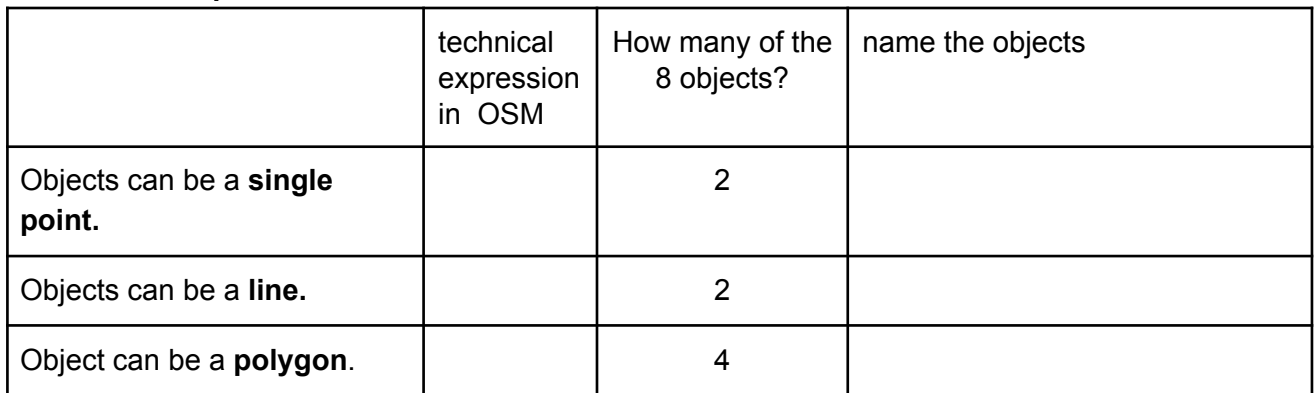

#### **School** found in **JOSM** - The combination of Key and Value is called a **tag**.

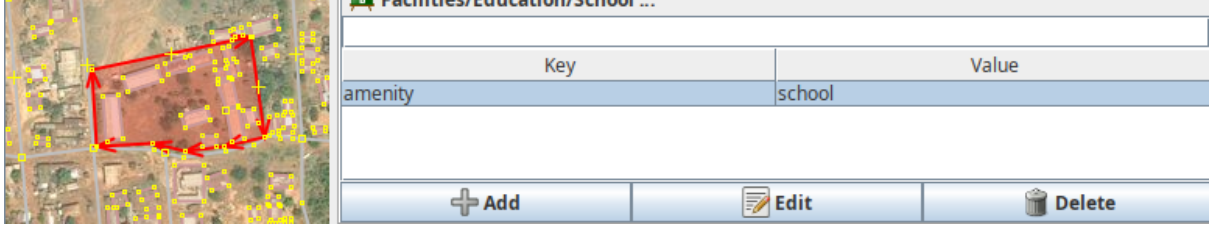

- 1. Why a polygon on the map is "painted" as a grave\_yard and the other polygon is a building? **\_\_\_\_\_\_\_\_\_\_\_\_\_\_\_\_\_\_\_\_\_\_\_\_\_.**
- 2. What makes a single line in the database on the map a river or a road? **\_\_\_\_\_\_\_\_.**
- 3. How a node, way or an area is represented on a map is defined by the **\_\_\_\_\_**.
- 4. A **\_\_\_\_\_\_\_** consists always of a **\_\_\_\_\_\_\_** and a **\_\_\_\_\_\_\_\_\_**.

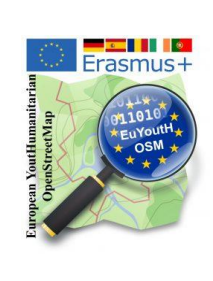

What we see on the map? How objects are saved in the OSM database?

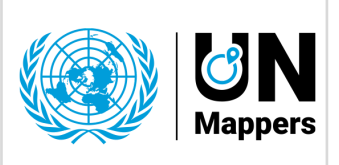

mapathon Erasmus+ euYoutH OSM and UN [mappers](https://wiki.openstreetmap.org/wiki/Unite_Maps_Initiative/UN_Mappers)  $\qquad \qquad \odot$  CC BY

## **Exercise / homework:**

- **● Find the eight tags using JOSM and enter the key and value in the table.**
- Write in the form**: Key = Value**

#### **How to:**

- **1. Launch** your preferred browser like Firefox or Chrome e. g.
- **2. Start** JOSM
- **3. Configure (if you did it not before)** JOSM due to activate the remote control in jsom using Edit/Preferences/Remote Control -> Enable remote control
- **4. Don't close JOSM. Switch back** to your Browser**. Open** Assié Koumassi in OpenStreetMap (see the link above  $\odot$ ) and open JOSM directly from your Browser

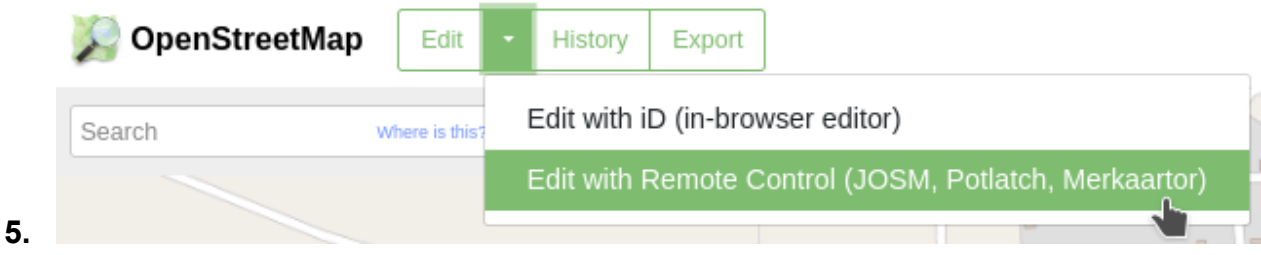